B.3.4 Genera el Estado Analítico del Ejercicio del Presupuesto de Egresos con base en la Clasificación por Objeto de Gasto en forma periódica (mes, trimestre, anual, etc.), derivado de los procesos administrativos que operan en tiempo real y que generan registros automáticos y por única vez

Impresión de pantalla donde se visualice la consulta o generación del Estado Analítico del Ejercicio del Presupuesto de Egresos con base en la Clasificación por Objeto del Gasto del periodo de evaluación, desde el Sistema de Contabilidad Gubernamental del ente público. PASO 1 .- DEL SISTEMA NSARCII SELECCIONAR EL APARTADO DE REPORTES

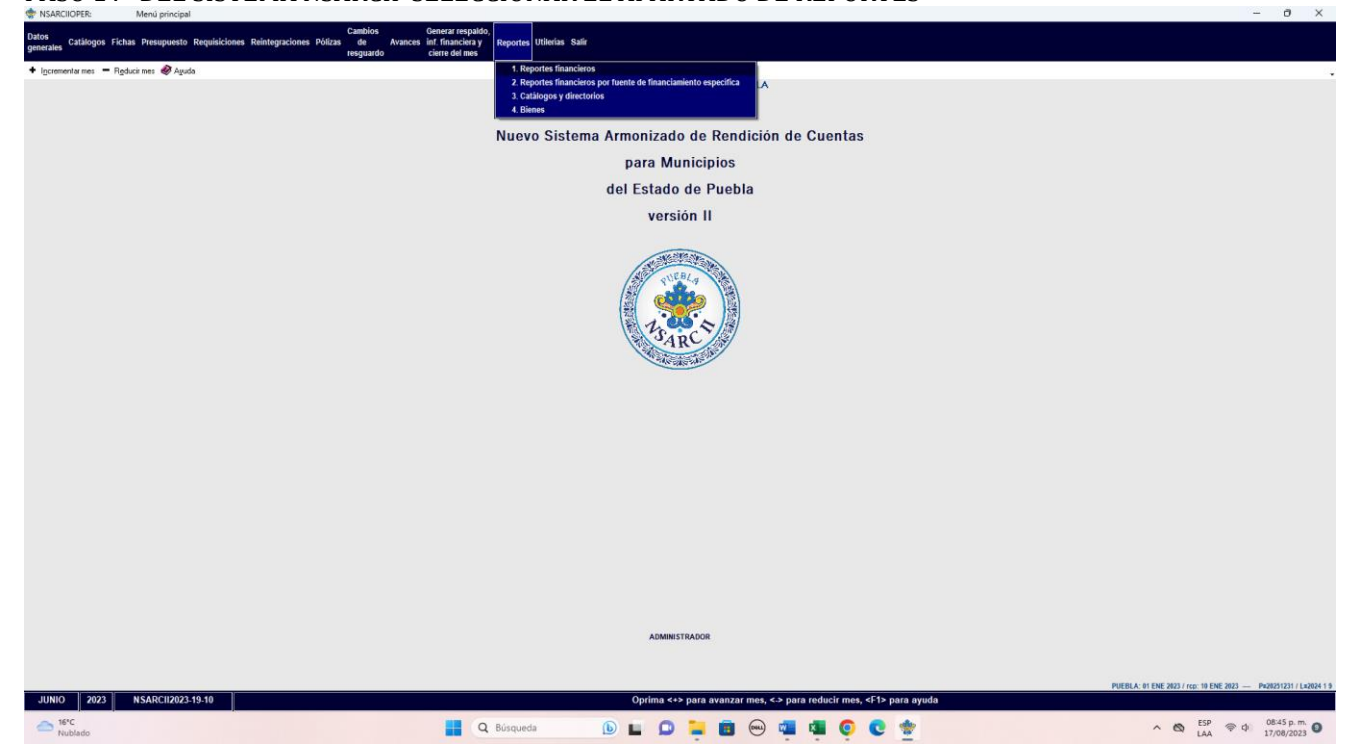

## PASO 2.- SELECCIONAR LA OPCION 1.- REPORTES FINANCIEROS

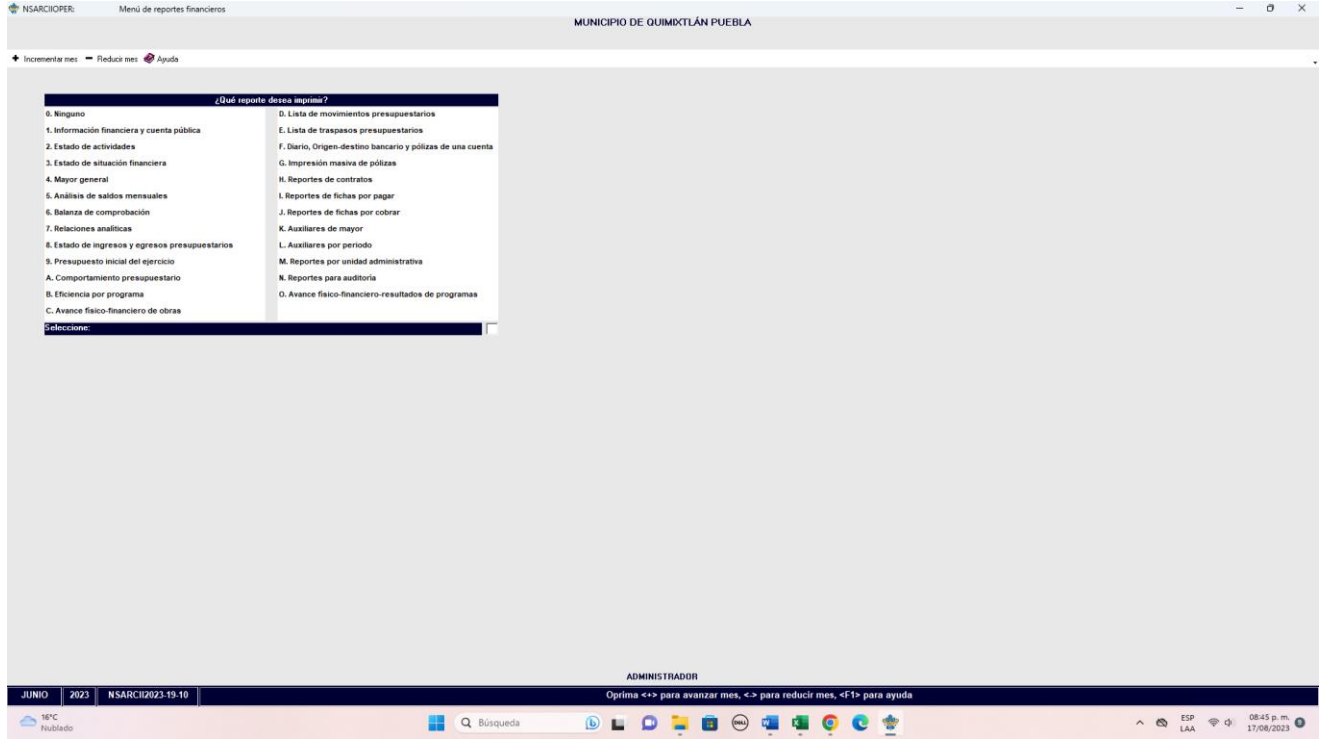

PASO 3.- DENTRO DEL APARTADO REPORTES FINANCIEROS LA OPCION 1.- INFORMACION FINANCIERA Y CUENTA PUBLICA.

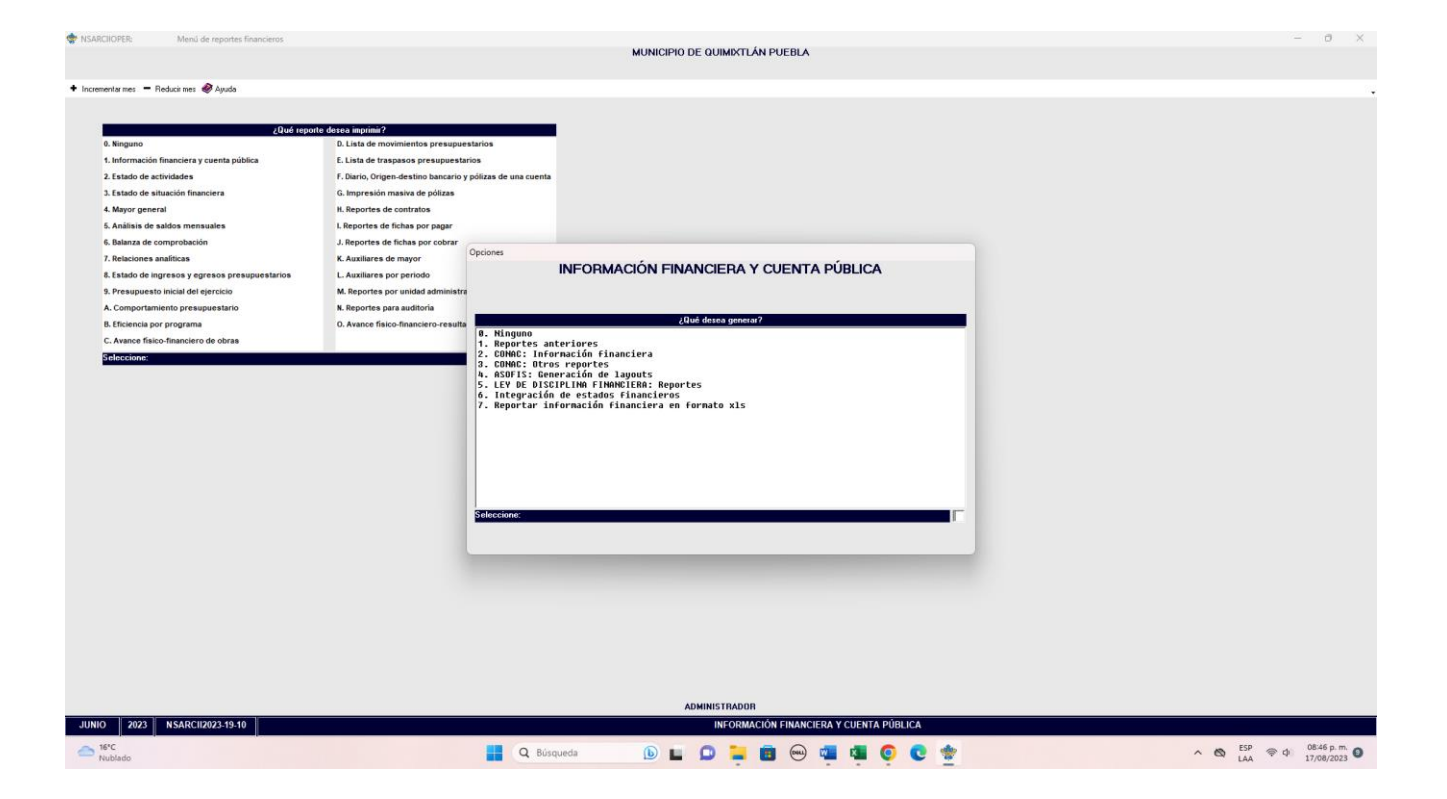

PASO 4.- EN EL APARTADO DE INFORMACION FINANCIERA Y CUENTA PUBLICA SELECCIONAR LA OPCION 2.- CONAC: INFORMACION FINANCIERA

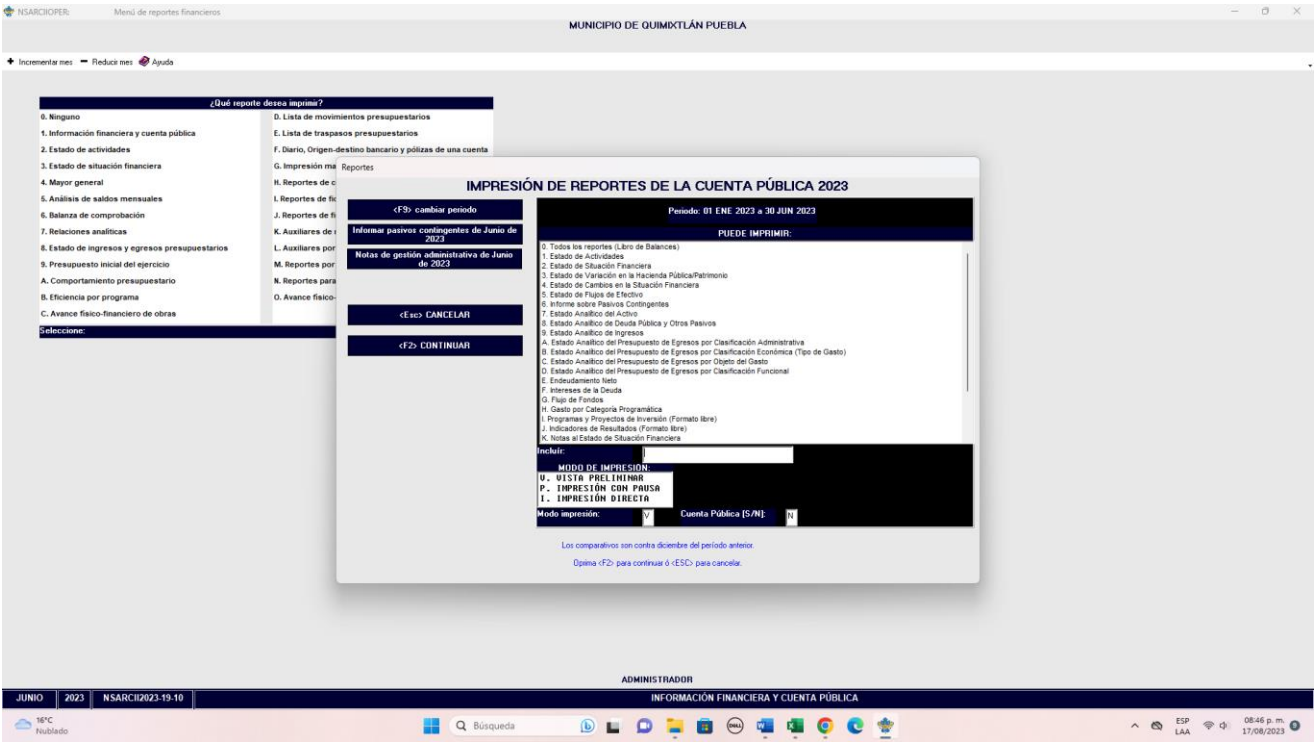

PASO 5.- SELECCIONAR EL APARTADO C.- Estado Analítico del Ejercicio del Presupuesto de Egresos con base en la Clasificación por Objeto de Gasto.

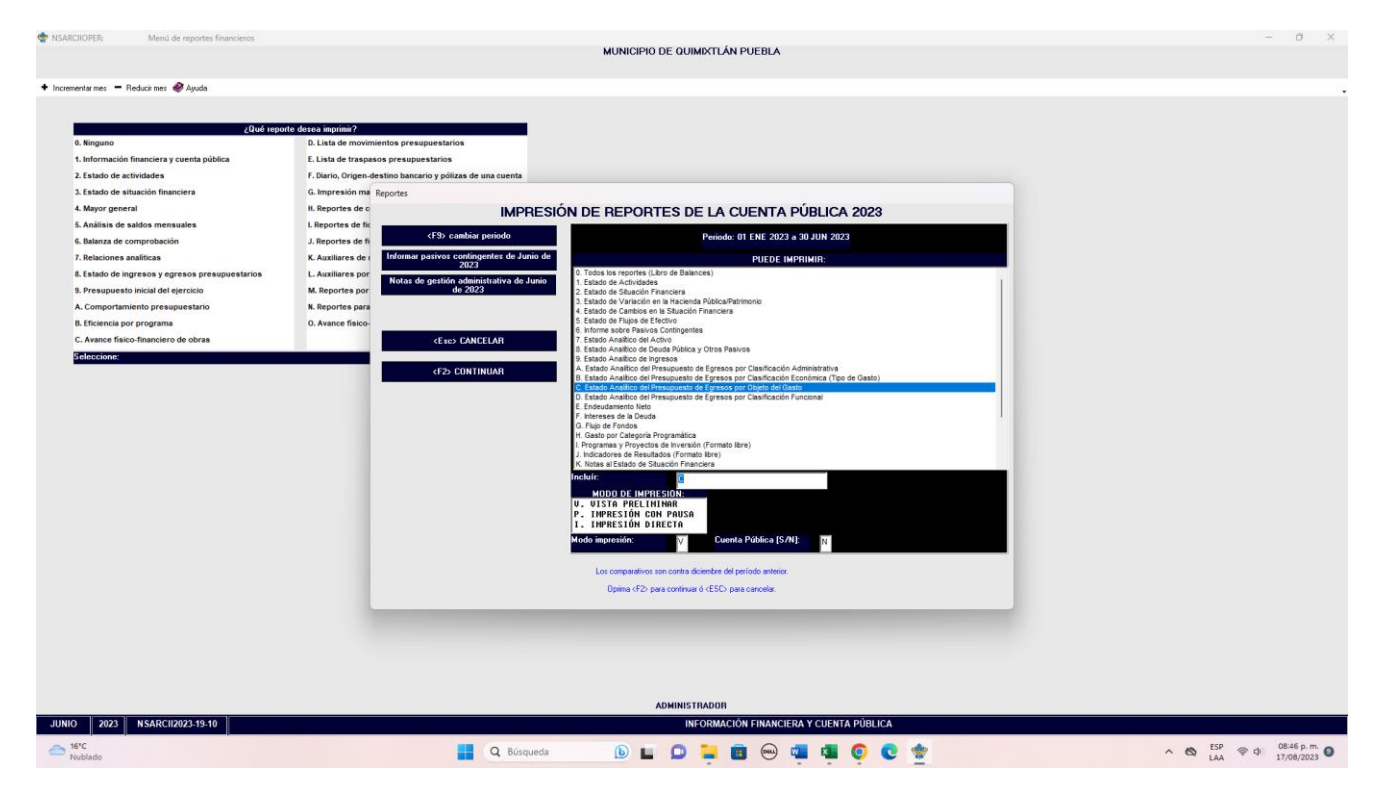

CON LA TECLA F2 GENERAR EL ARCHIVO.

Impresión de pantalla del Estado Analítico del Ejercicio del Presupuesto de Egresos con base en la Clasificación por Objeto del Gasto del 1 de enero al 30 de junio del año en curso, generado del Sistema de Contabilidad Gubernamental del ente público, conforme la estructura aprobada por el CONAC

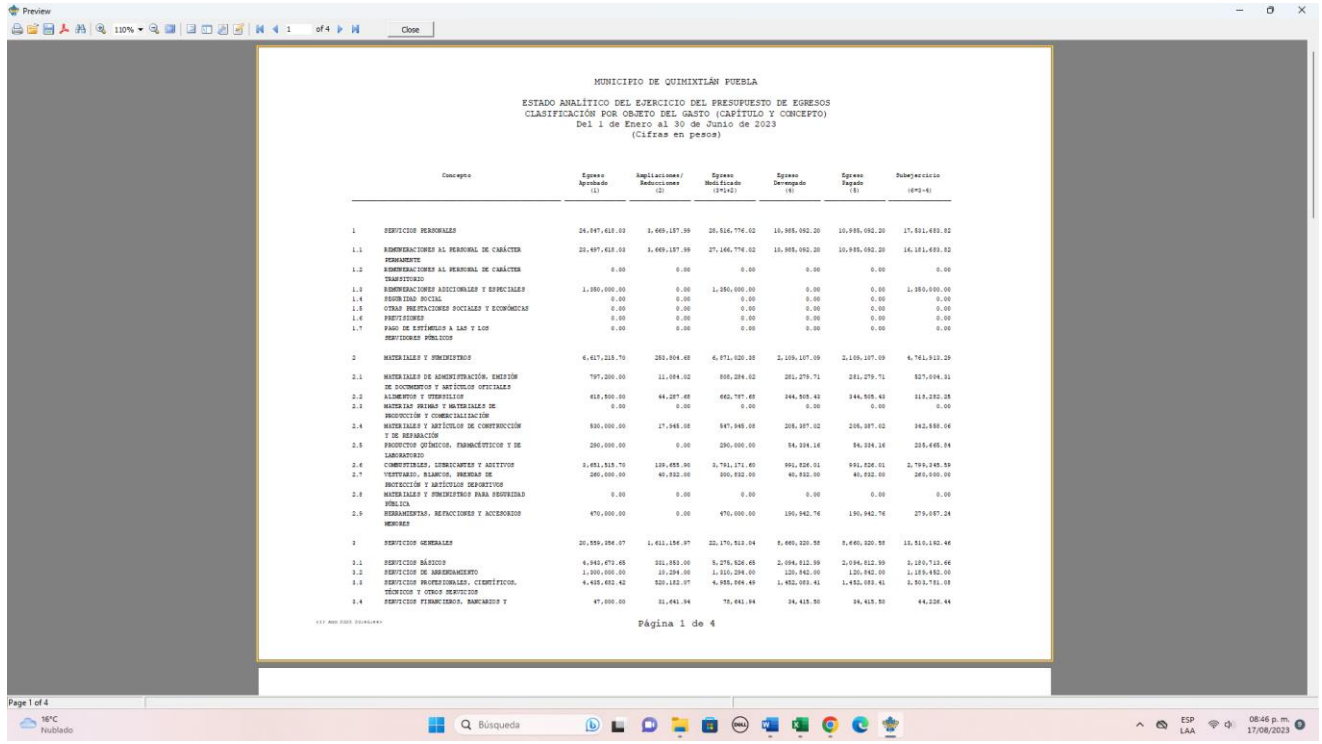

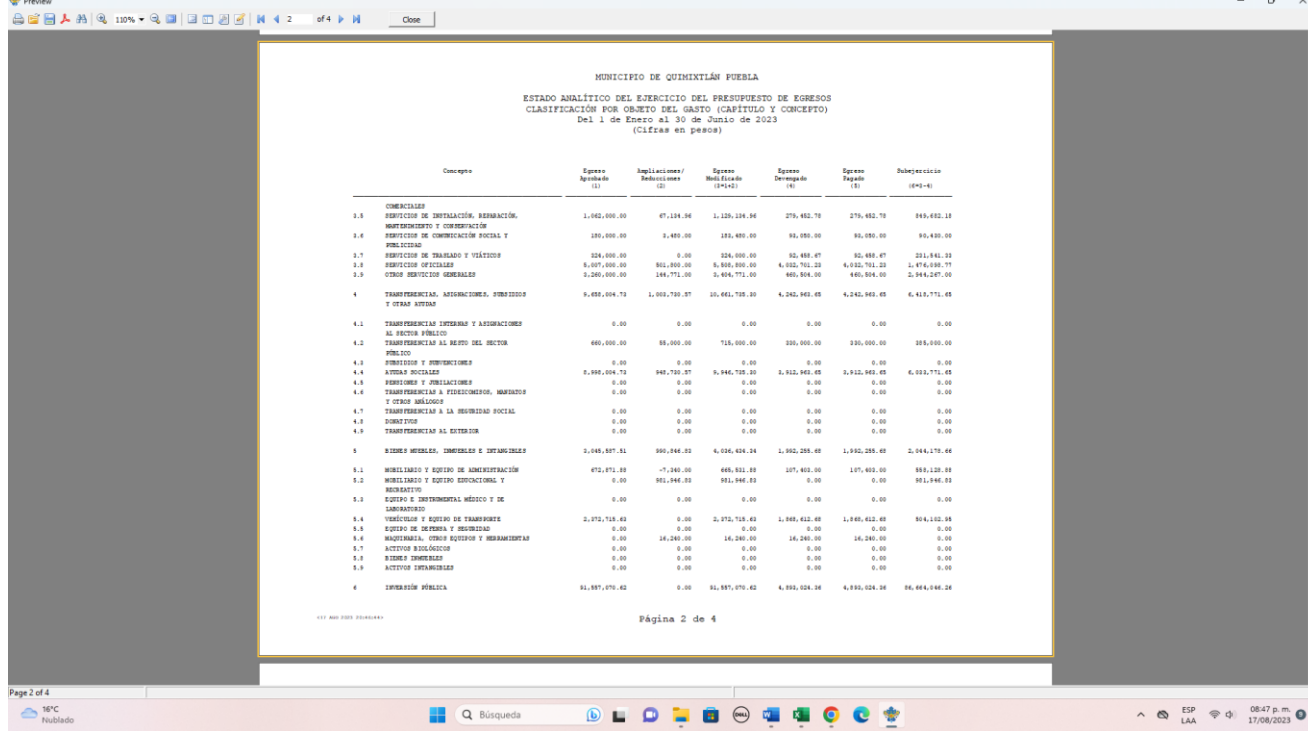

## ◆Preview<br>合成日本第1号 10%~9.001 日田田田 × 3 = of + > H = Ocee |

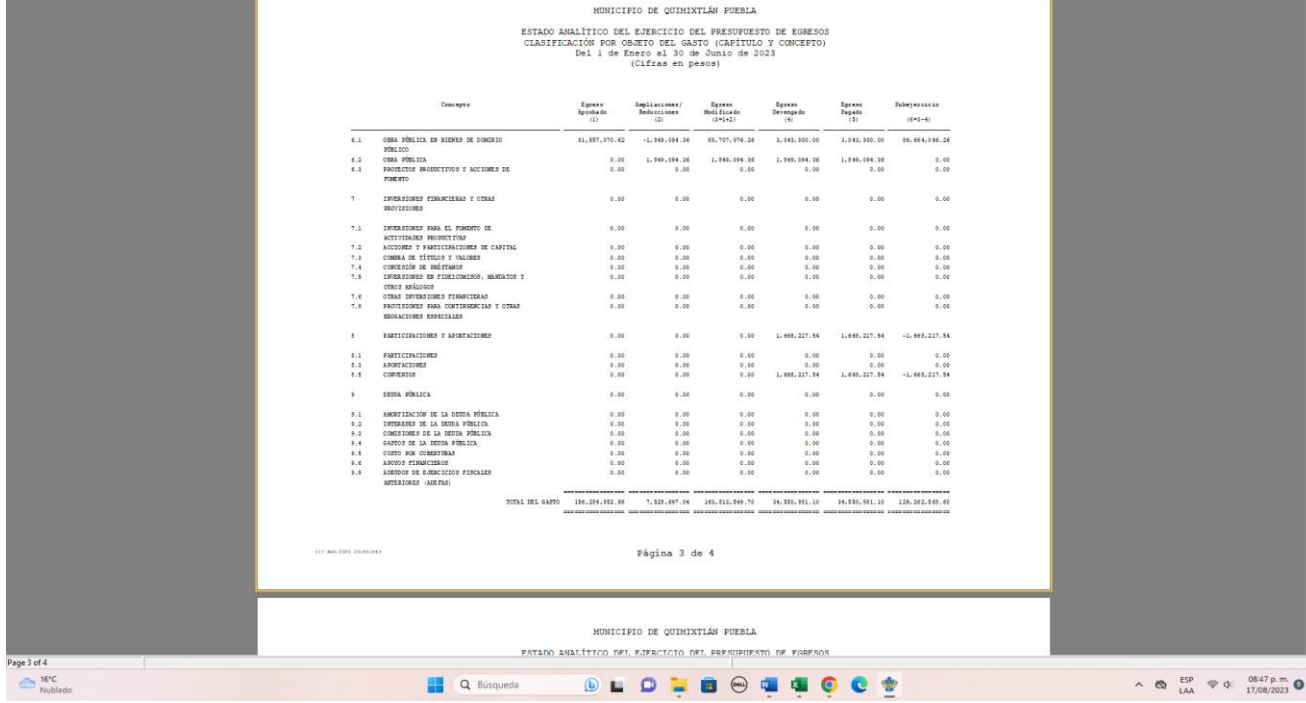

 $\sigma$  $\overline{\phantom{a}}$ 

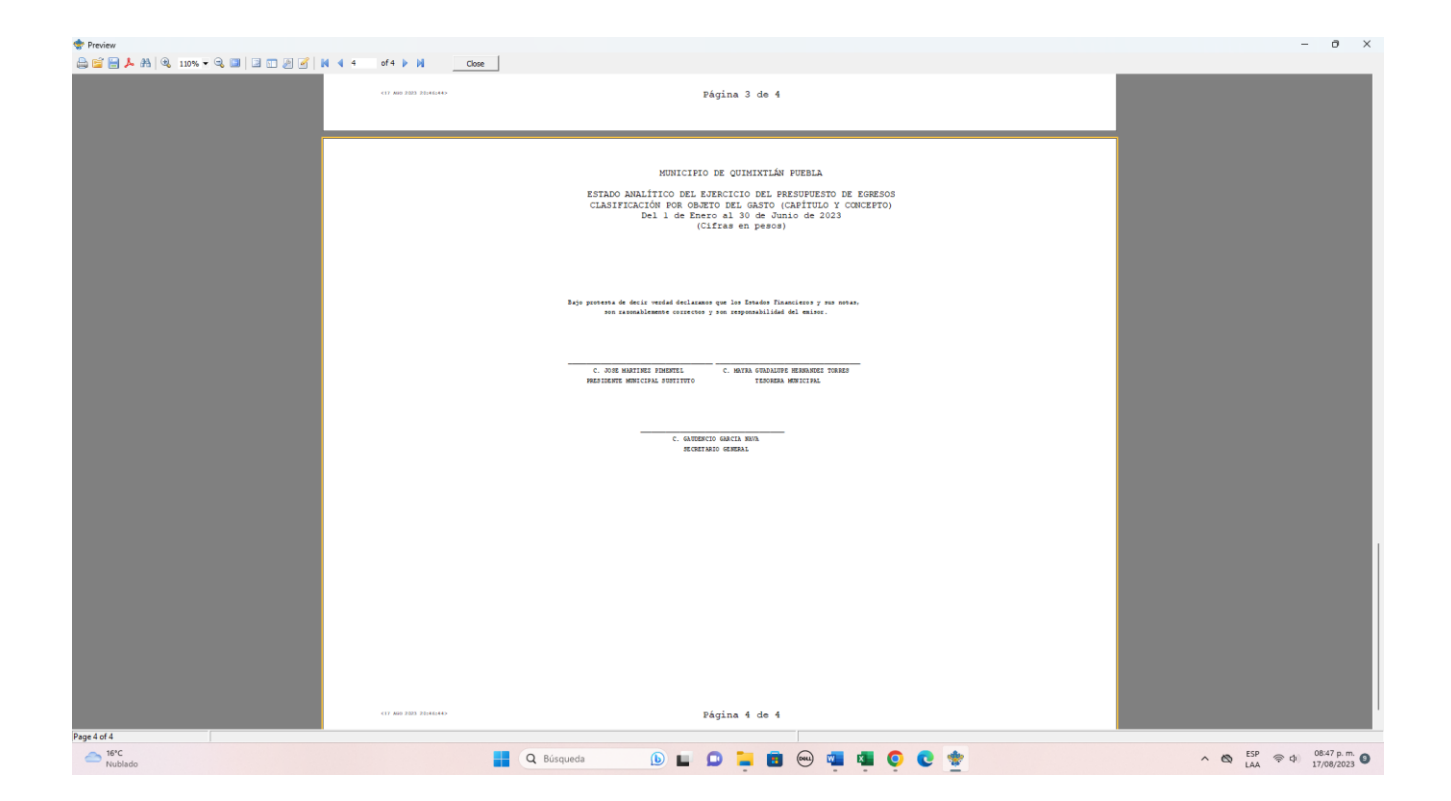